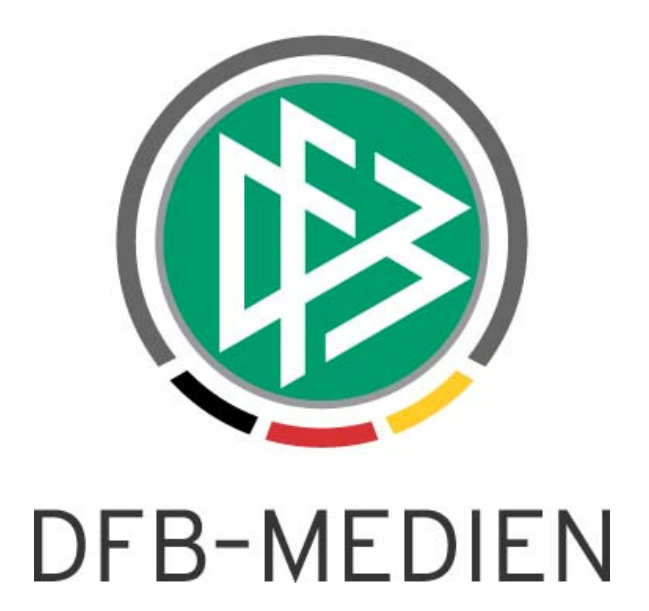

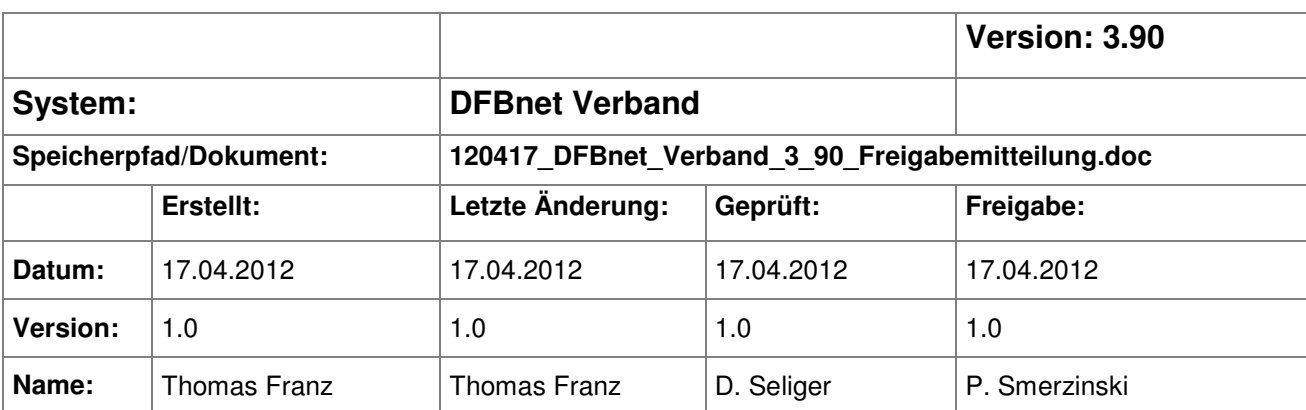

#### © 2012 DFB-Medien GmbH & Co. KG

Alle Texte und Abbildungen wurden mit größter Sorgfalt erarbeitet, dennoch können etwaige Fehler nicht ausgeschlossen werden. Eine Haftung der DFB-Medien, gleich aus welchem Rechtsgrund, für Schäden oder Folgeschäden, die aus der An- und Verwendung der in diesem Dokument gegebenen Informationen entstehen können, ist ausgeschlossen.

Das Dokument ist urheberrechtlich geschützt. Die Weitergabe sowie die Veröffentlichung dieser Unterlage sind ohne die ausdrückliche und schriftliche Genehmigung der DFB-Medien nicht gestattet. Zuwiderhandlungen verpflichten zu Schadensersatz. Alle Rechte für den Fall der Patenterteilung oder der GM-Eintragung vorbehalten.

Die in diesem Dokument verwendeten Soft- und Hardwarebezeichnungen sind in den meisten Fällen auch eingetragene Warenzeichen und unterliegen als solche den gesetzlichen Bestimmungen.

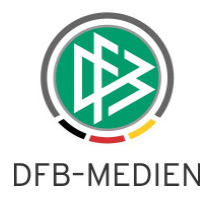

#### **Zum Inhalt**

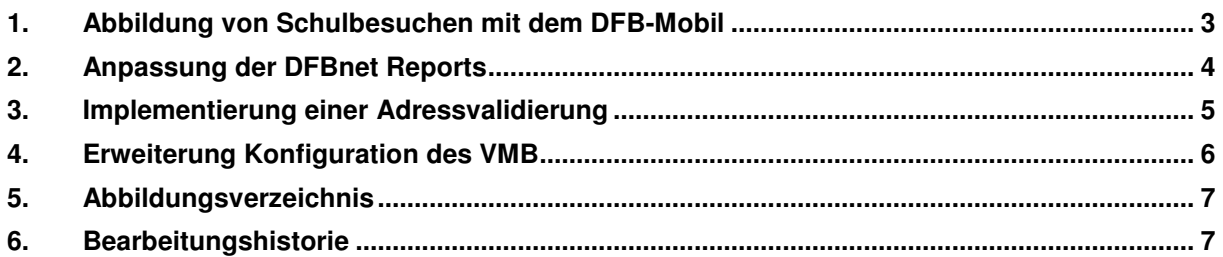

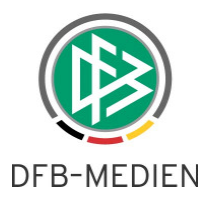

#### **1. Abbildung von Schulbesuchen mit dem DFB-Mobil**

Ab dem 01. Mai 2012 sollen die DFB-Mobile offiziell auch Schulen besuchen. Mit der neuen Version der Applikation DFBnet Verband kann man diese Schulbesuche dann auch von den bisherigen Vereinsbesuchen unterscheiden.

Beim Anlegen einer Veranstaltung im Bereich des Veranstaltungsmanagements kann der Anwender mit der neuen Version beim Veranstaltungstyp zwischen den Einträgen "Sonstige", "DFB Mobil (Vereinsbesuch)" und "DFB-Mobil (Schulbesuch)" wählen. Ohne die Angabe, ob es sich um einen Vereinsbesuch oder einen Schulbesuch handelt, kann die Veranstaltung nicht "freigegeben" werden.

Beide Typen führen dazu, dass ein weiterer Karteireiter zur Verfügung steht über den die Zusatzinformationen wie eingesetztes DFB-Mobil, Veranstaltungsdauer und die Teilnehmer der Veranstaltung gepflegt werden können.

Wählt der Anwender über die Listbox den Eintrag "Schulbesuch" ändern sich auch die in diesem Karteireiter möglichen Zusatzinformationen zu den jeweiligen Teilnehmern. Im Rahmen von Vereinsbesuchen werden aktuell folgende Teilnehmer abgefragt:

- Trainer/ Betreuer
- Kinder /Jugendliche
- **Vereinsvorstand**
- Eltern/ Gäste/ Zuschauer

Mit der Auswahl "Schulbesuch" ändern sich die zuvor genannten Labels in

- Lehrer
- **Schüler**
- Schulvertreter
- **Eltern**

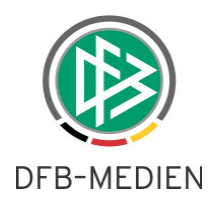

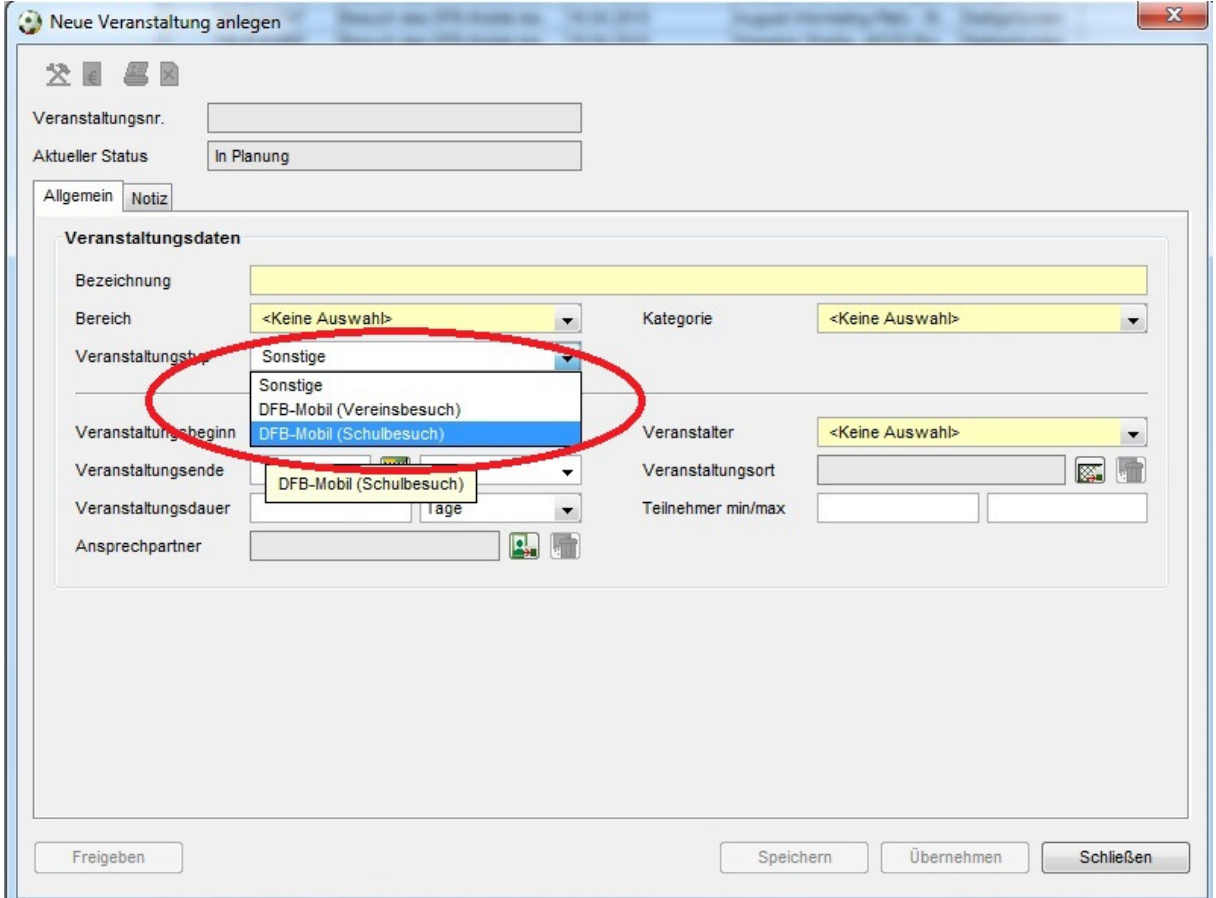

Abbildung 1: Auswahl des Veranstaltungstyps "DFB-Mobil (Schulbesuch)"

Über das Anlegen von Bereichen und Kategorien im Veranstaltungsmanagement der Applikation DFBnet Verband kann jeder Landesverband für sich die Strukturen schaffen, um Vereinsbesuche und Schulbesuche zu gliedern und im internen Strukturbaum darzustellen.

#### **2. Anpassung der DFBnet Reports**

Durch den neuen Veranstaltungstyp "DFB-Mobil (Schulbesuch)" werden die bestehenden Reports im Projekt DFB-Mobil entsprechend erweitert. In allen bisherigen Reports wird die Möglichkeit bereitgestellt, die Abfrage entweder auf "Vereinsbesuche" oder auf "Schulbesuche" zu reduzieren oder eine Gesamtansicht aus Vereins- und Schulbesuchen zu erstellen.

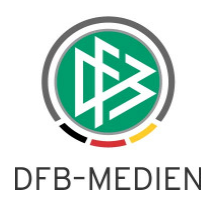

### **3. Implementierung einer Adressvalidierung**

Mit der neuen Version erfolgt bei Bearbeitung der primären Adresse eine entsprechende Prüfung dieser. Die Adressvalidierung versucht, unvollständig oder unrichtig eingegebene Adressdaten zu korrigieren bzw. zu vervollständigen.

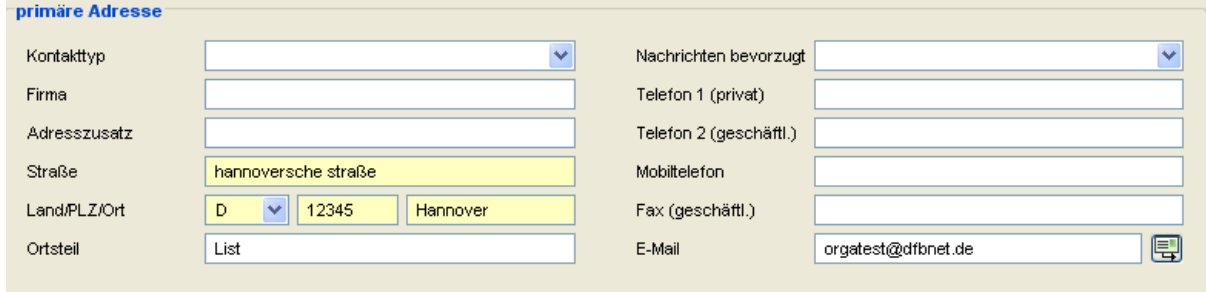

Abbildung 2: Beispiel für fehlerhafte Eingaben

Beim Speichern/Übernehmen prüft die integrierte Adressvalidierung und korrigiert automatisch die Adressangaben, wenn dies eindeutig ist. Ist die Datenlage nicht eindeutig, erscheint ein Zwischendialog mit den möglichen Angaben und der Anwender kann selber entscheiden.

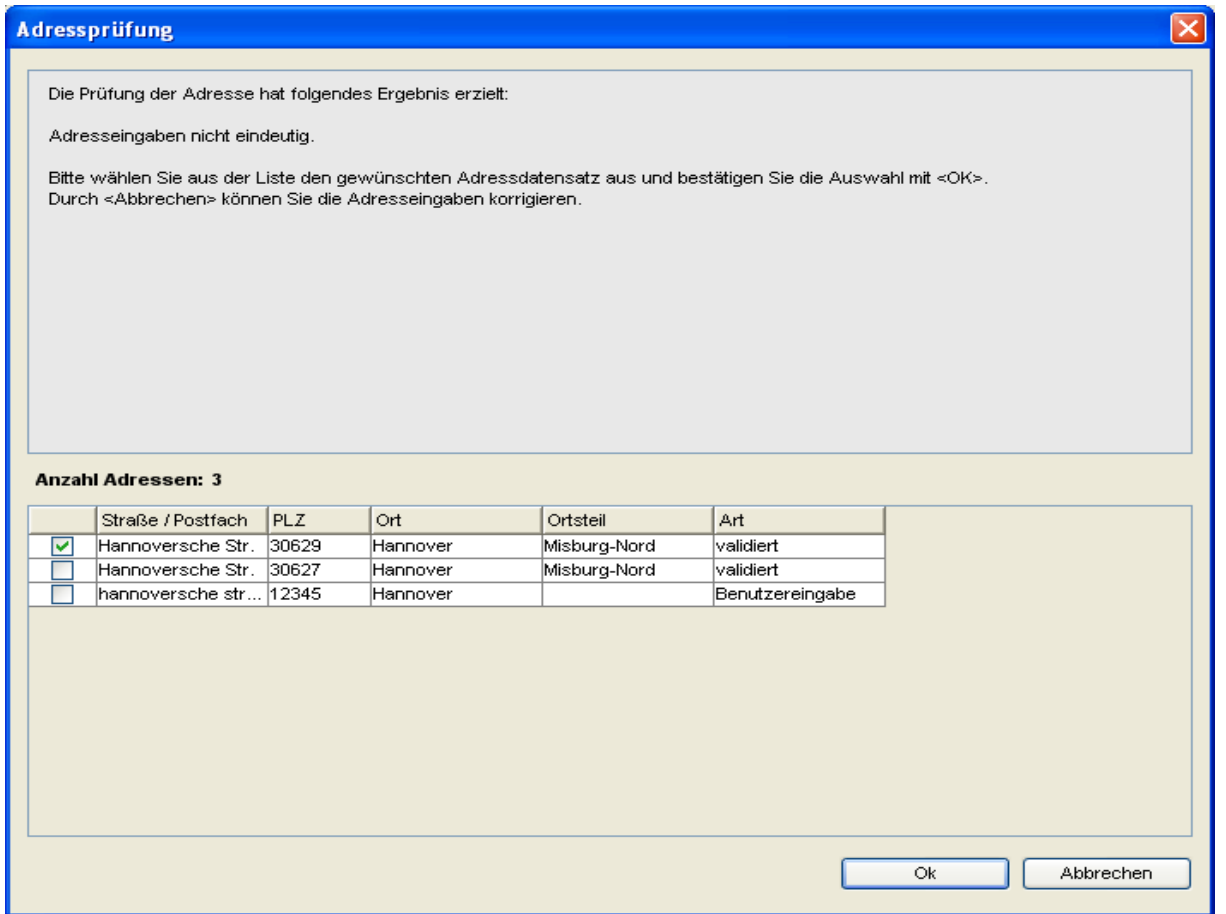

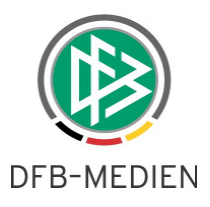

Abbildung 3: Korrekturmöglichkeit der fehlerhaften Eingaben nach Adressvalidierung

Bitte beachten Sie, dass die Adressvalidierung für die Vereinsadressen erst mit einer späteren Version zur Verfügung stehen wird.

## **4. Erweiterung Konfiguration des VMB**

Im Bereich der Mandantenspezifischen Stammdaten gibt es Erweiterungen bei der Konfiguration des VMB. Es können ab der Version 3.90 pro Mannschaftsart bis zu vier verschiedene Pokalwettbewerbe definiert, sowie die Möglichkeit der "Teilnahme Futsal" bereitgestellt werden.

Die Administration dieser Bereiche ist Voraussetzung dafür, dass die Vereine im DFBnet Meldebogen bei der Mannschaftsmeldung eine entsprechende Zuordnung zu den unterschiedlichen Pokalwettbewerben vornehmen können und die Kennzeichnung des Flags Futsal möglich ist.

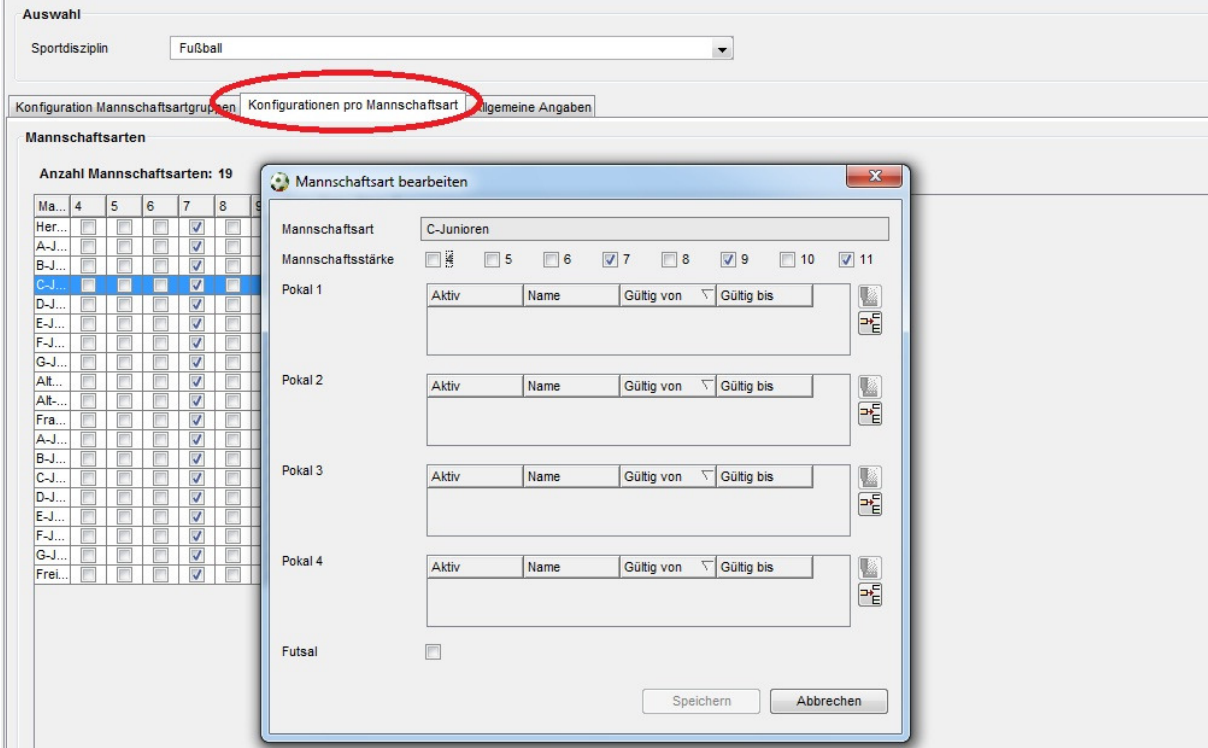

Abbildung 4: Weitere Konfigurationsmöglichkeiten für den VMB

Zu beachten ist, dass die Meldung zum Pokalspielbetrieb lediglich für den Meisterschaftsspielbetrieb zur Verfügung steht, die Konfiguration für "Futsal" steht sowohl für die Meisterschaftsmeldung, als auch für die Meldung im Bereich Hallenfußball zur Auswahl.

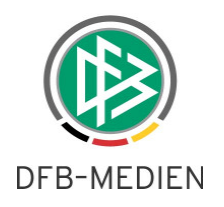

## **5. Abbildungsverzeichnis**

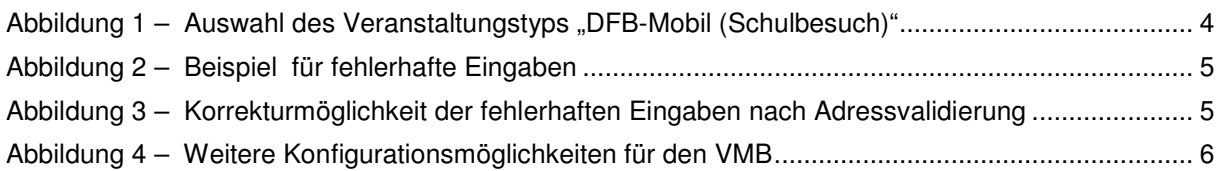

# **6. Bearbeitungshistorie**

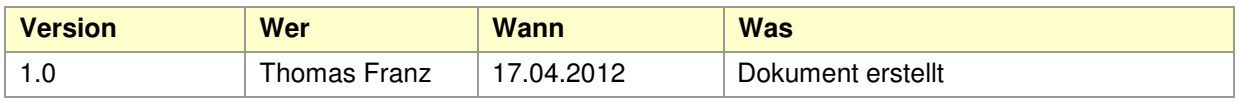